## **DEPARTAMENTO DE QUÍMICA INORGÁNICA**

Tutorial sobre *Symmetry* Herramienta Web de Química, de la Jakobs University Bremen (Alemania) http://symmetry.jacobs-university.de/

## Juan Gil Rubio

Este sitio proporciona herramientas para el tratamiento de la simetría de moléculas utilizando la Teoría de Grupos y su aplicación al análisis de espectros vibracionales. Permite reducir una representación de simetría para una molécula dada en un grupo de simetría dado en representaciones irreducibles y calcular los modos vibracionales activos. Se puede ver el análisis de la simetría de 22 moléculas predefinidas de hasta 12 átomos y ejemplos de moléculas sencillas pertenecientes a cada grupo puntual.

En la página inicial accedemos a un grupo de simetría pinchando en su símbolo. Tomamos como ejemplo el **C2v**.

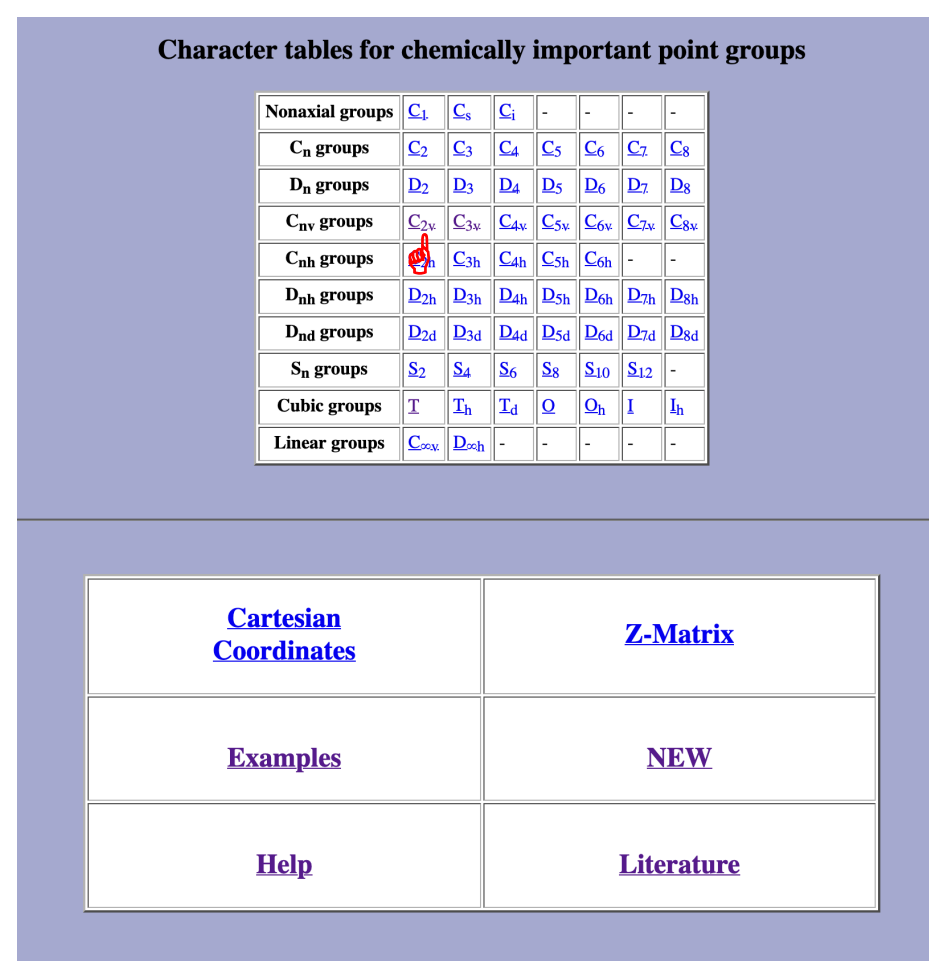

Al hacer clic, nos aparece la tabla de caracteres junto con información adicional del grupo.

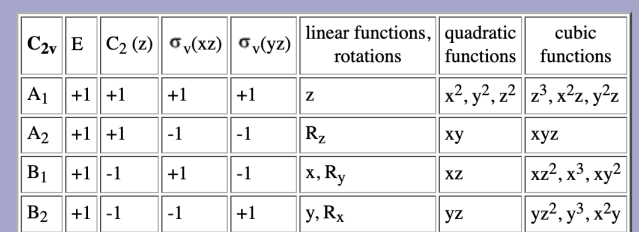

## Character table for point group  $C_{2v}$

## **Additional information**

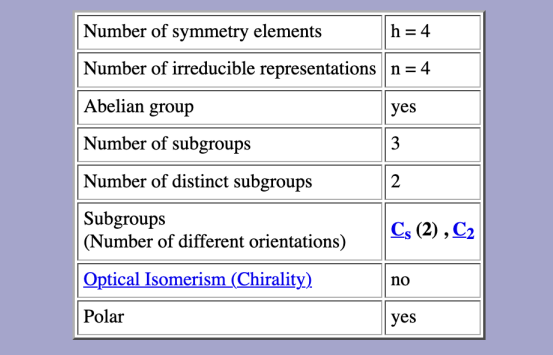

La misma pantalla, un poco más abajo, nos ofrece la posibilidad de reducir cualquier representación reducible del grupo, así como ejemplos de moléculas pertenecientes al grupo.

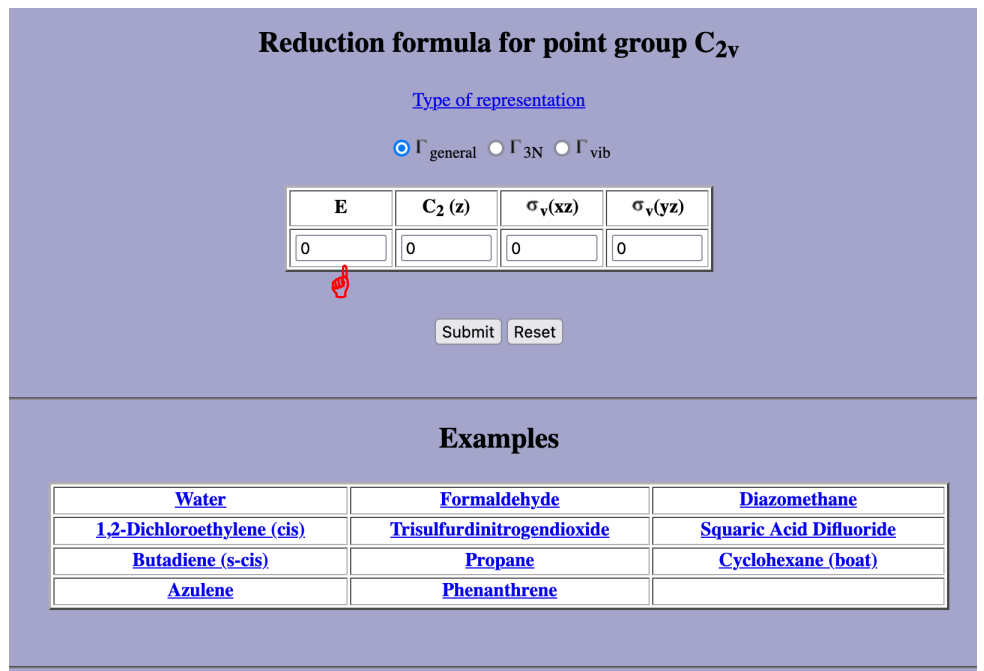

Para reducir cualquier representación, debemos introducir los caracteres de la representación en los recuadros correspondientes.

Una vez introducimos los caracteres de la representación a reducir, pinchamos en **Submit** y nos aparecen las representaciones irreducibles que componen la representación problema.

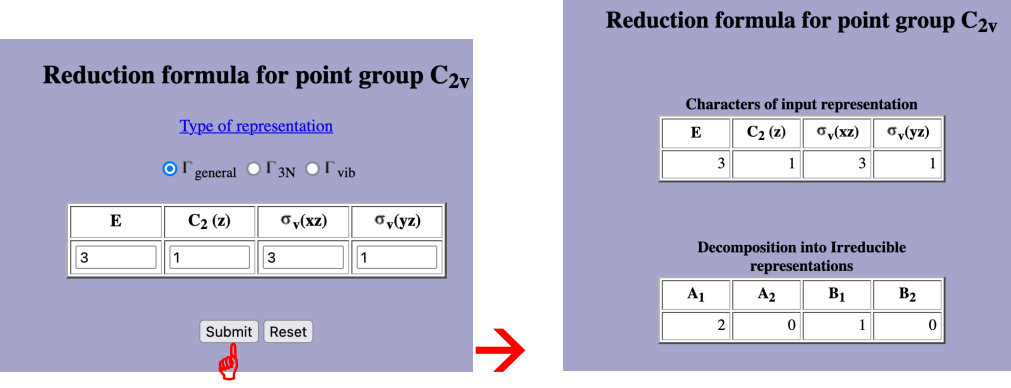

Pinchando en alguna de las moléculas del grupo podemos ver datos de la molécula y representaciones 3D animadas. Por ejemplo, pinchando en **Water**:

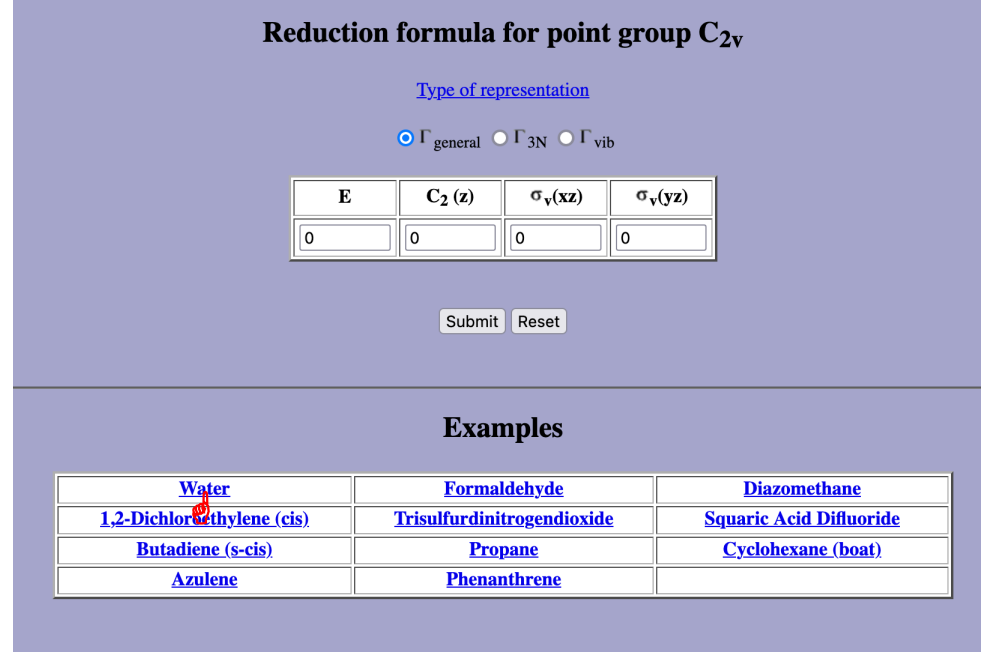

Por ejemplo, pinchando en **Water** llegamos a una nueva ventana con la siguiente información:

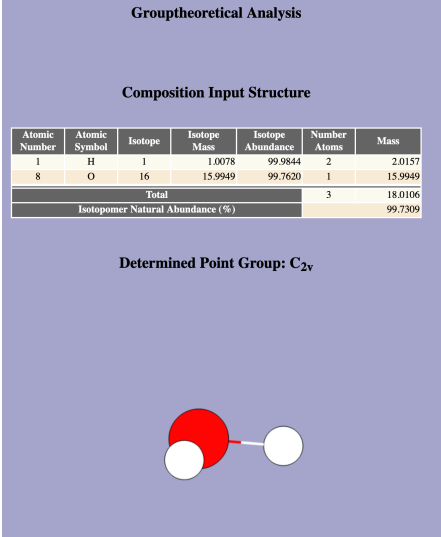

Volviendo a la página inicial, si pinchamos en **Examples**, podemos ver el análisis por Teoría de Grupos de una serie de moléculas sencillas comunes predefinidas.

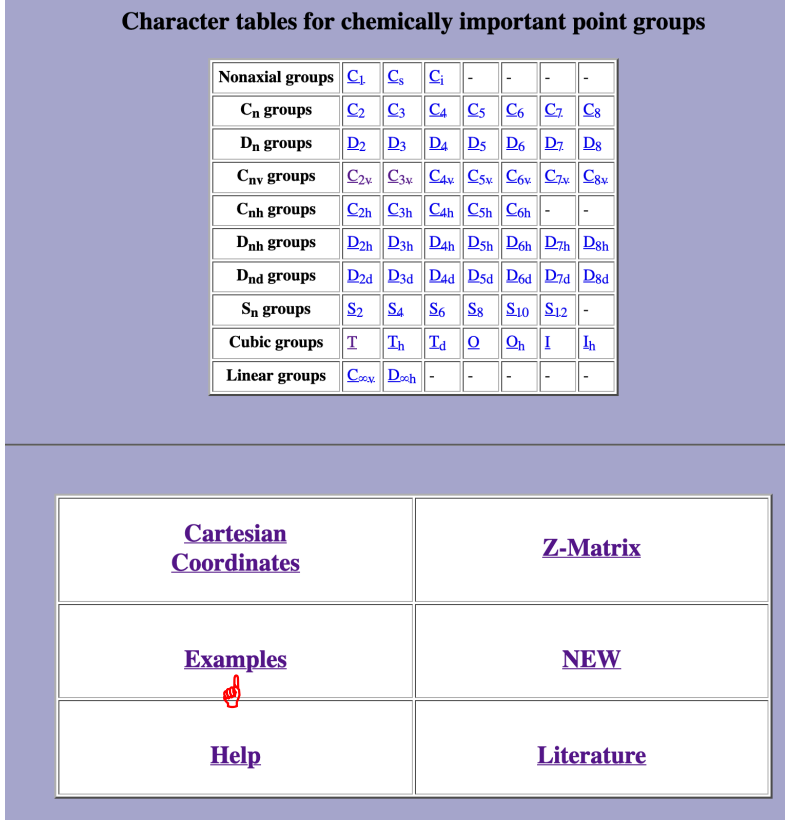

En la nueva ventana que se abre, si pinchamos **Submit** en la columna  $\Gamma$ <sub>3N</sub> para una molécula dada, podemos ver el análisis de los movimientos moleculares. Pinchando en **Submit** en la columna  $\Gamma$ <sub>vib</sub>, veremos el análisis de sus modos vibracionales.

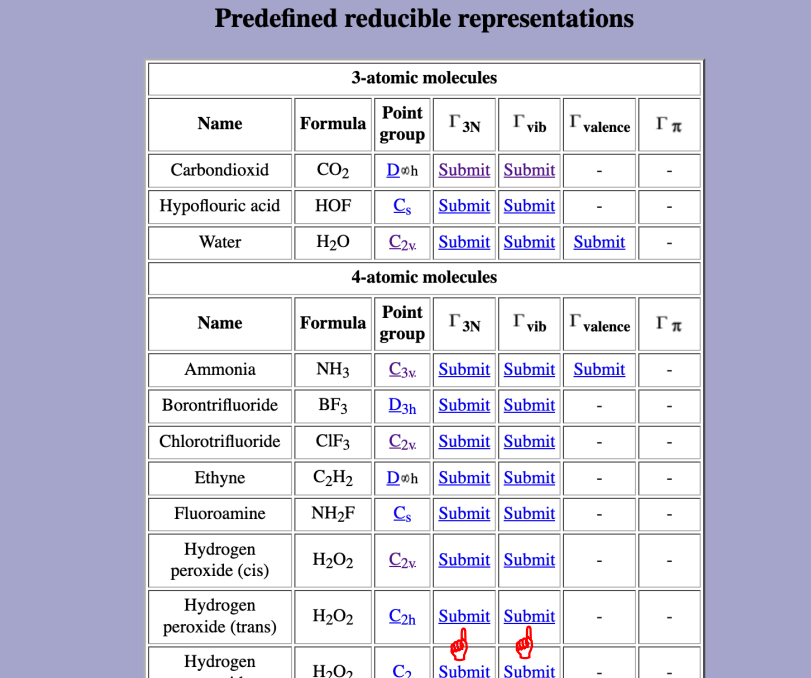